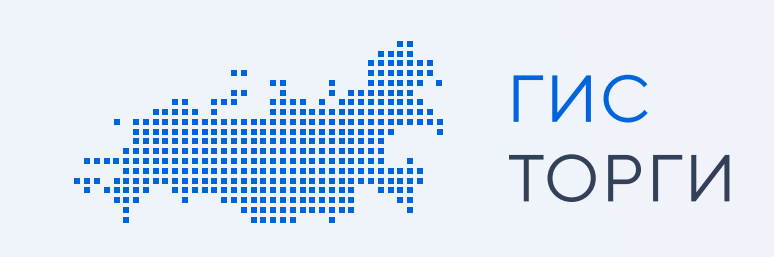

# Инструкция по регистрации для юридических лиц и индивидуальных предпринимателей

Для участия в торгах по реализации государственного или муниципального имущества пройдите регистрацию в ГИС Торги.

Пройдя регистрацию в ГИС Торги, организация получает доступ к участию в торгах на электронных площадках, перечень операторов которых утвержден распоряжением Правительства РФ от 12.07.2018 № 1447-р\*, без прохождения дополнительных проверок и направления документов.

#### \*Электронные площадки:

- АО «Сбербанк АСТ»
- АО «Единая электронная торговая площадка»
- АО «Агентство по государственному заказу Республики Татарстан»
- $\cdot$  AO «ТЭК-Торг»
- ООО «РТС тендер»
- ООО «Электронная торговая площадка ГПБ»
- АО «Электронные торговые системы» (ЭТП «Фабрикант»)
- АО «Российский аукционный дом»

- пройти регистрацию на Госуслугах (ЕСИА);
- 0 прикрепить сотрудников к организации на Госуслугах (ЕСИА) (для возможности предоставления сотрудникам необходимых полномочий в личном кабинете ГИС Торги).

Шаги регистрации для юридического лица и индивидуального предпринимателя:

#### 1 Получение квалифицированной электронной подписи и регистрация на Госуслугах (ЕСИА)

Руководитель может передать полномочия на регистрацию в ГИС Торги иному сотруднику организации, для этого на сайте torgi.gov.ru необходимо:

Перед началом регистрации руководителю\* или лицу, уполномоченному руководителем на совершение действий от лица организации, необходимо получить квалифицированную электронную подпись в удостоверяющем центре Федеральной налоговой службы России.

- нажать кнопку «Войти»
- выбрать личный кабинет участника
- нажать кнопку «**Выдать права доступа на регистрацию»** и выбрать сотрудника.

В случае если у пользователя имеется действующая квалифицированная электронная подпись, повторное получение не требуется.

Затем:

В случае если пользователь уже зарегистрирован на Госуслугах (ЕСИА), достаточно воспользоваться имеющейся подтвержденной учетной записью.

Руководитель\* - лицо, имеющее право действовать без доверенности от имени юридического лица, сведения о котором содержатся в ЕГРЮЛ или лицо, указанное в ЕГРИП в качестве индивидуального предпринимателя.

## <sup>2</sup> Передача полномочий на регистрацию в ГИС Торги (при необходимости)

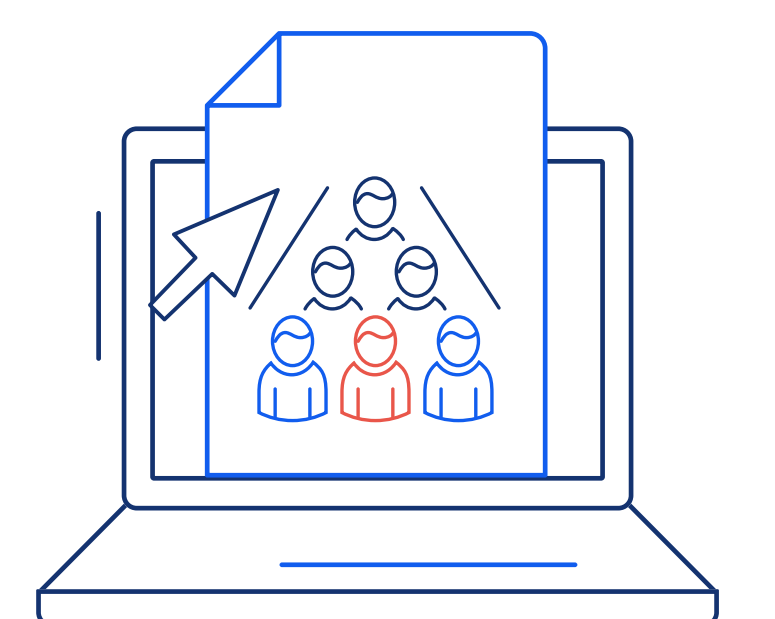

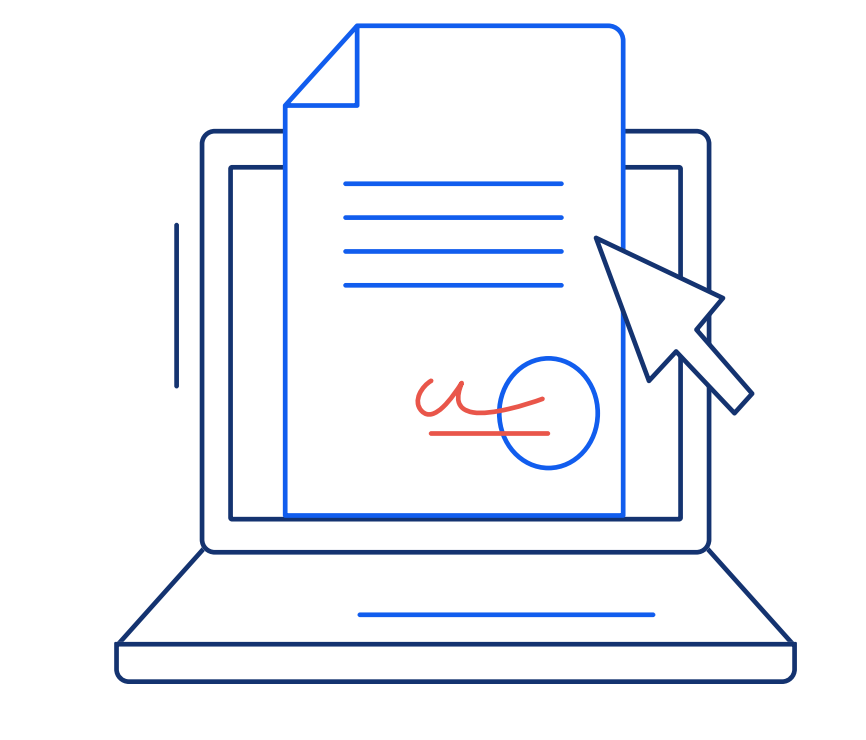

В открывшемся окне в разделе «Права доступа» выбранному сотруднику назначается роль «Администратор» и соответствующие полномочия по регистрации.

Затем необходимо нажать кнопку «Подписать», после чего будут назначены выбранные полномочия.

Обращаем внимание! Лицо, уполномоченное руководителем на регистрацию организации, не может передоверить полномочия по регистрации организации иному лицу.

Регистрация филиала юридического лица возможна только после регистрации головной организации.

Зарегистрировать филиал может руководитель головной организации или другое уполномоченное лицо, наделенное руководителем головной организации в ГИС Торги соответствующими правами.

### <sup>3</sup> Регистрация в ГИС Торги

Руководителю или лицу, уполномоченному руководителем на осуществление регистрации организации, необходимо заполнить заявление на регистрацию участника (часть сведений заполняется автоматически на основании данных из государственных реестров) и прикрепить скан-образы учредительных документов (для юридического лица).

Обращаем внимание! ГИС Торги обладает высоким классом безопасности. Указанные документы будут использованы при регистрации на электронных площадках, а также при подаче заявок на участие в торгах, проводимых в электронной форме. Повторное предоставление указанных документов в дальнейшем не потребуется.

Далее необходимо подписать заявление на регистрацию квалифицированной электронной подписью, нажав кнопку «Подписать и отправить». После чего участник будет зарегистрирован в ГИС Торги.

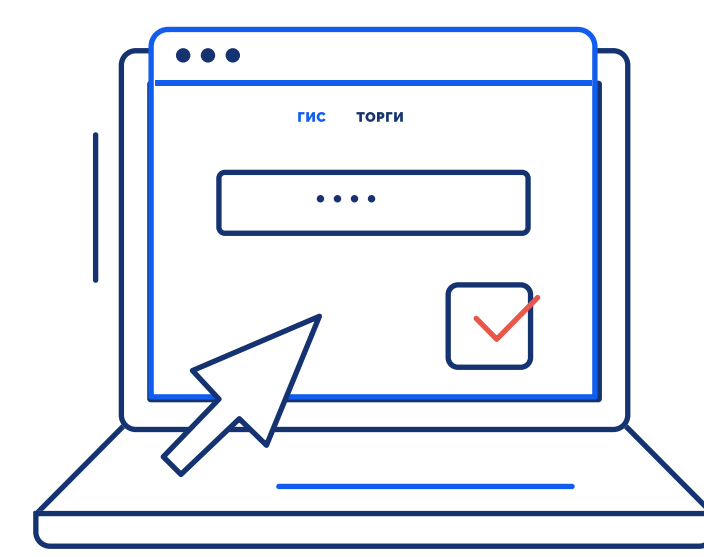

#### <sup>4</sup> Передача сведений о зарегистрированном участнике торгов на электронные площадки

После регистрации в ГИС Торги информация об участнике автоматически направляется на электронные площадки по защищённым каналам.

Операторы электронных площадок регистрируют участника торгов на электронной площадке не позднее рабочего дня, следующего за днем его регистрации в ГИС Торги.

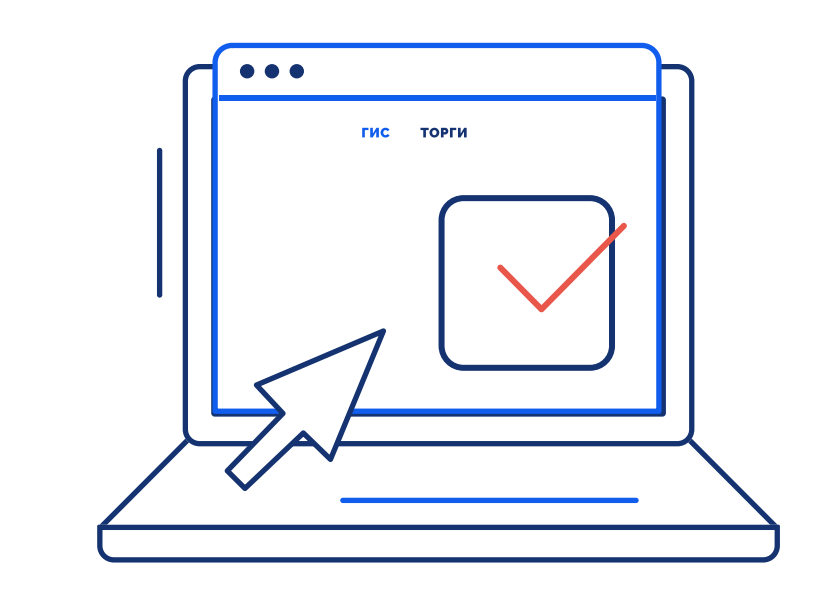